## **Registrierungsprozess**

## **1. Registrierung für durch MITNETZ STROM eingetragene Installateure (der Registrierungsprozess für Gastinstallateure ist ab Seite 4 beschrieben)**

Um die Online-ANA zu nutzen und um auf das Extranet zugreifen zu können, ist eine **einmalige Registrierung** in unserem Partnerportal erforderlich. Damit wird Ihr Zugriff eingerichtet.

## Bitte beachten Sie:

Zur Registrierung benötigen Sie einen **Portalcode** – dieser wird Ihnen von MITNETZ STROM zugesandt – sowie eine persönliche **E-Mail-Adresse**.

Mit dem Portalcode, Ihrer E-Mail-Adresse sowie einem selbst zu vergebenden Passwort können Sie sich dann im Partnerportal und damit im Extranet anmelden.

Folgende Schritte sind für die einmalige Registrierung auszuführen.

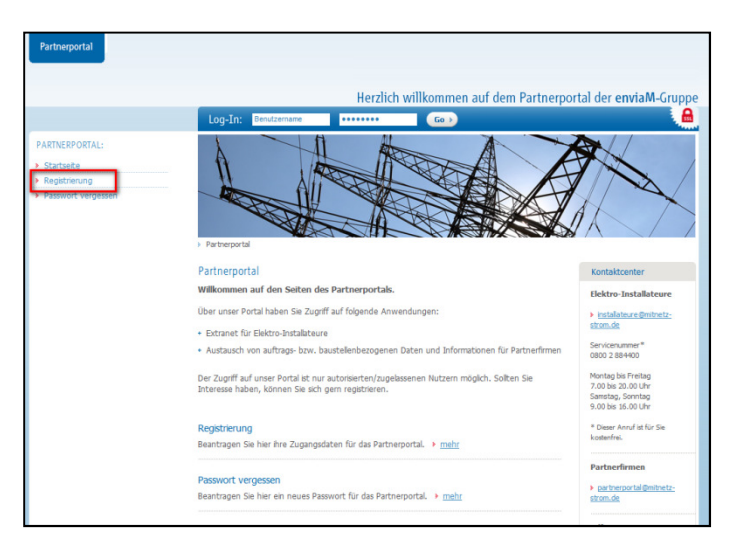

1. Betätigen Sie auf der Startseite den Link zur Registrierung.

2. Setzen Sie das Häkchen bei "Ich bin Elektro-Installateur".

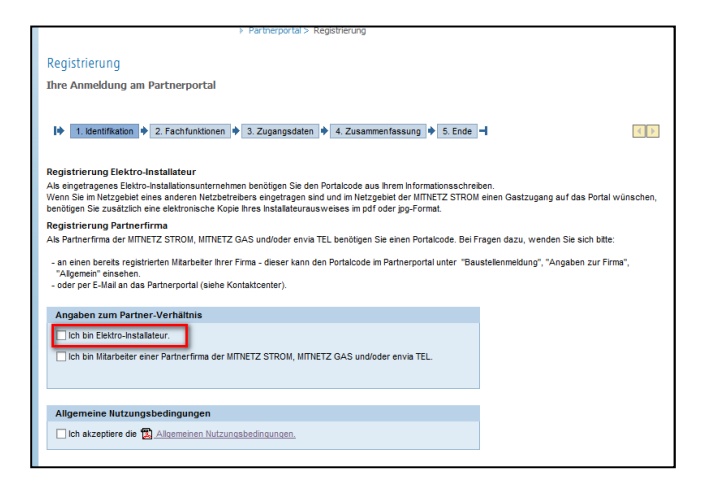

3. Geben Sie den Portalcode ein und betätigen Sie diesen mit einem Klick auf "Prüfen". Dann erscheint unter dem Portalcode Ihre - bei uns gespeicherte - Unternehmensbezeichnung. Akzeptieren Sie dann bitte noch unsere Allgemeinen Nutzungsbedingungen und klicken Sie dann auf "Weiter".

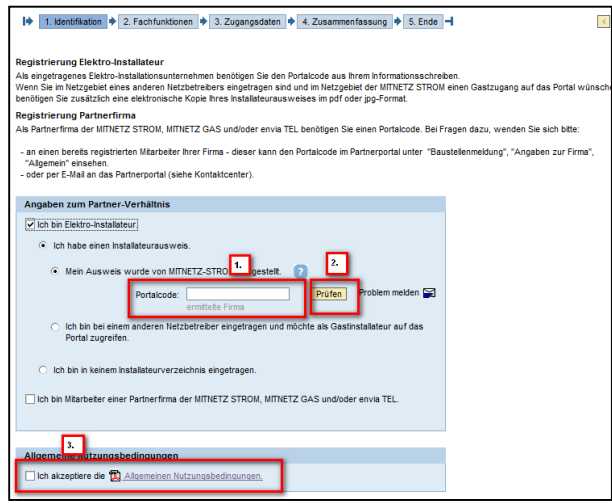

4. Im nächsten Schritt wird Ihnen Ihr beantragter Services unseres Partnerportals angezeigt. Bitte klicken Sie auf "Weiter".

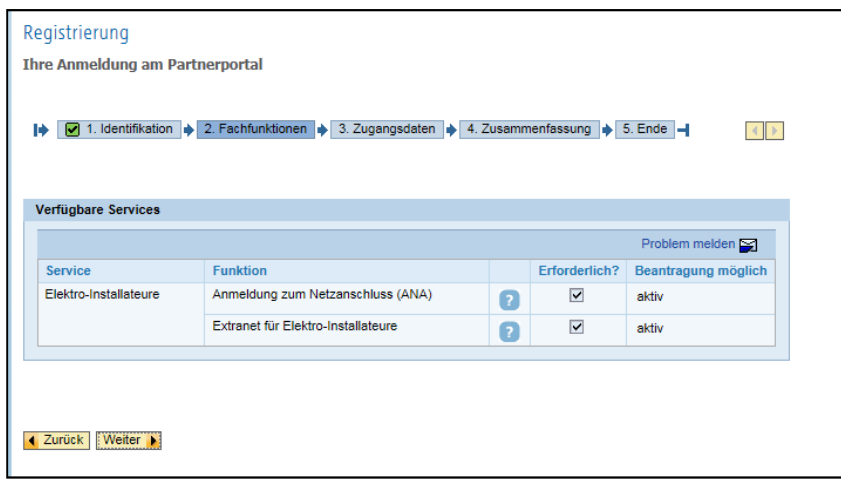

5. Anschließend sind die Daten der Person zu erfassen, die den Zugriff wünscht. In dieser Maske sind zudem die persönliche E-Mail-Adresse und ein selbstgewähltes Passwort einzutragen.

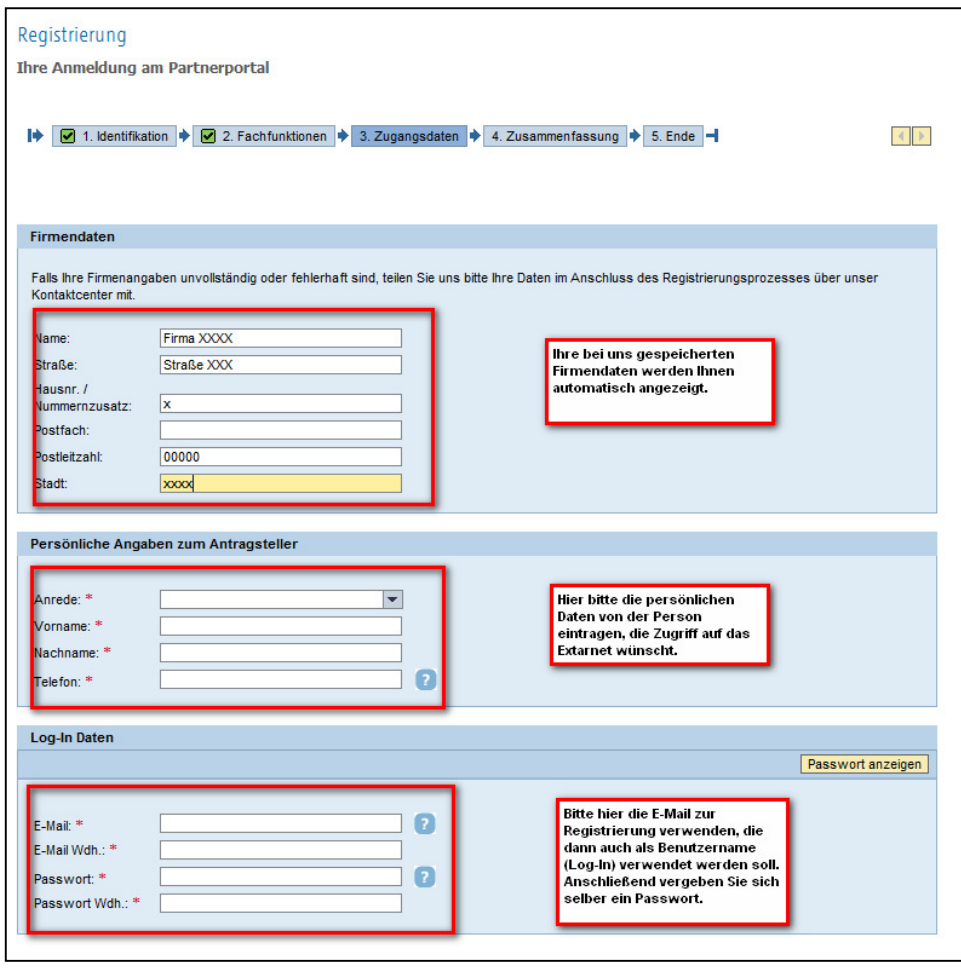

- 6. Danach werden Ihnen Ihre Daten angezeigt. Wenn Sie diese bestätigt haben, erhalten Sie den Hinweis, dass Sie eine E-Mail mit einem Aktivierungslink erhalten.
- 7. Nachdem Sie diese E-Mail erhalten haben, betätigen Sie bitte den Aktivierungslink in der E-Mail. Sie werden sofort auf die richtige Seite navigiert und können sich jetzt mit Ihrem Benutzernamen (= Ihre E-Mail-Adresse) und Passwort anmelden.

## **2. Registrierung für Gastinstallateure**

Um die Online-ANA zu nutzen und um auf das Extranet zugreifen zu können, ist eine **einmalige Registrierung** in unserem Partnerportal erforderlich. Damit wird Ihr Zugriff eingerichtet.

Bitte beachten Sie:

Zur Registrierung müssen Sie Ihren **Installateurausweis** hochladen. Weiterhin benötigen Sie eine persönliche **E-Mail-Adresse**.

Mit Ihrer E-Mail-Adresse sowie einem selbst zu vergebenden Passwort können Sie sich dann – nach erfolgter Registrierung – im Partnerportal anmelden.

Folgende Schritte sind für die einmalige Registrierung auszuführen.

- auf dem Partnernortal der enviaM-Gru nen auf den Seiten des Partne er Portal haben Sie Zugriff auf fol > partne<br>strom.de t vergessen<br>en Sie hier ein neues Passwort für das Partnerportal. → <u>mehr</u>
- 1. Betätigen Sie auf der Startseite den Link zur Registrierung.

2. Setzen Sie das Häkchen bei "Ich bin Elektro-Installateur".

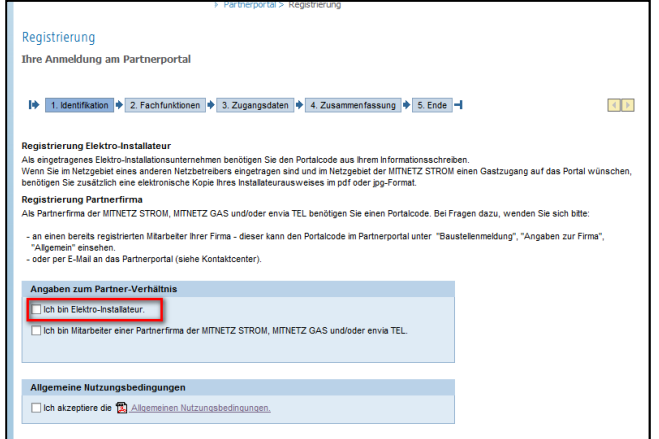

3. Bitte wählen Sie die Option, dass Sie als Gastinstallateur auf das Portal zugreifen möchten. Im nächsten Schritt laden Sie bitte eine Kopie Ihres gültigen Installateurausweises hoch. Akzeptieren Sie dann bitte noch unsere Allgemeinen Nutzungsbedingungen und klicken Sie dann auf "Weiter".

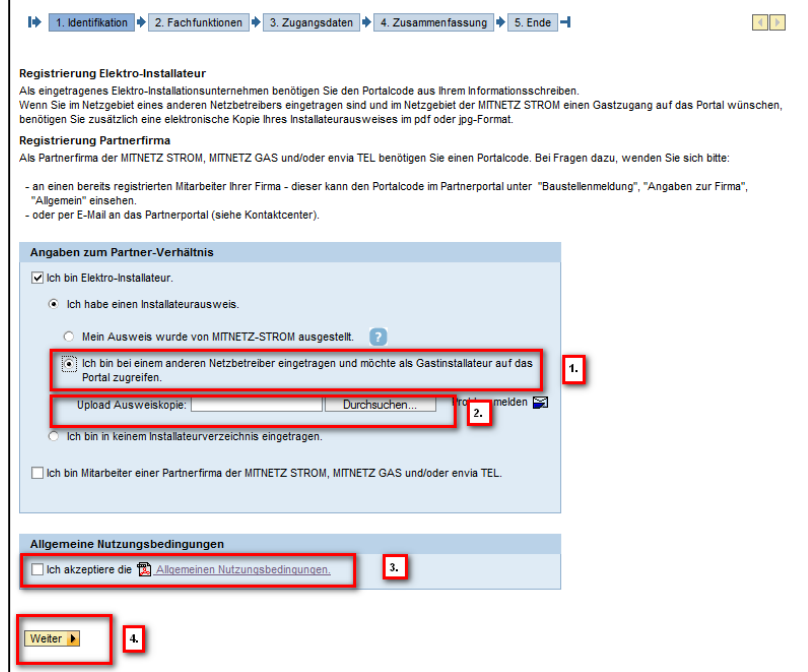

4. Im nächsten Schritt beantragen Sie bitte den gewünschten Service für unser Partnerportal, in dem Sie das Häkchen unter "Erforderlich?" setzen. Bitte klicken Sie dann auf "Weiter".

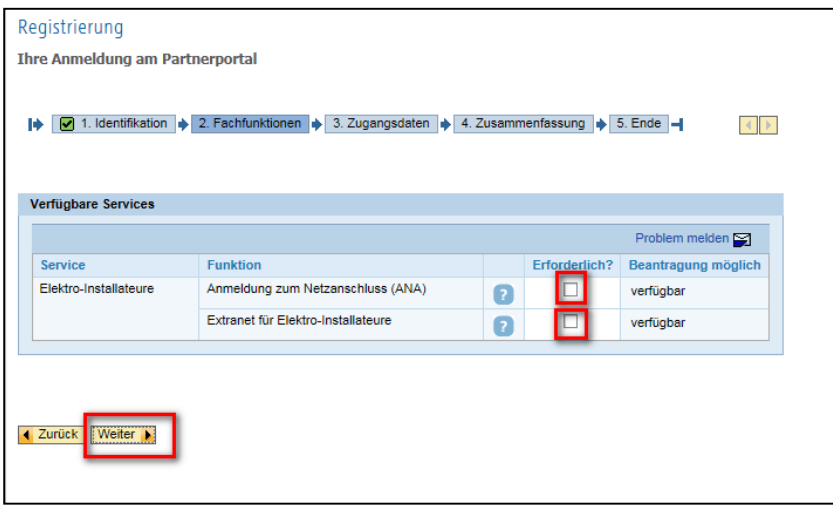

5. Anschließend sind die Daten der Firma und der Person einzutragen, die den Zugriff zum Portal wünscht. In dieser Maske sind zudem die persönliche E-Mail-Adresse und ein selbstgewähltes Passwort einzutragen.

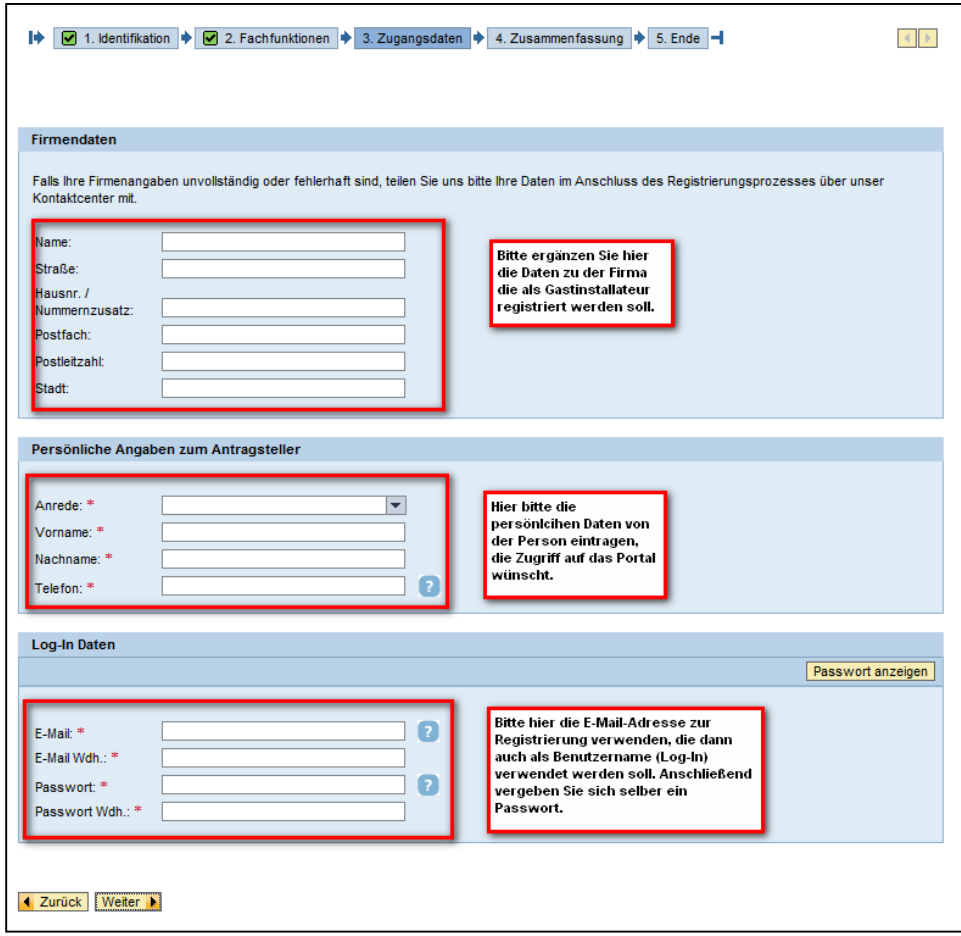

- 6. Nach dem Klick auf "Weiter" werden Ihnen Ihre Daten angezeigt. Wenn Sie diese bestätigt haben, erhalten Sie den Hinweis, dass Sie eine E-Mail mit einem Aktivierungslink erhalten.
- 7. Nachdem Sie diese E-Mail erhalten haben, betätigen Sie bitte den Aktivierungslink in der E-Mail. Sie werden sofort auf die richtige Seite navigiert und können sich jetzt mit Ihrem Benutzernamen (= Ihre E-Mail-Adresse) und Passwort anmelden.